# **Interactive 3D Report**

On this page:

```
1 Overview
2 Generating Reports
2.1 Generating Polish Interactive 3D Report
2.2 Generating Comparative Interactive 3D Report
3 Viewing Generated Reports
3.1 List of Reports
4 Related Pages
```

### Overview

Interactive 3D Report is the next step in the evolution of gemstone reports.

You can view the report in any modern browser on any platform (including tablets and smartphones), you can configure them according to your needs and preferences, and you can interact with them to see exactly the information you need, and get a better understanding of stone's properties.

| Published:                                                               | 2021, March 29                                                                                                | Last Updated:                                               | 2021, March 29                        | v.1.4                      |
|--------------------------------------------------------------------------|----------------------------------------------------------------------------------------------------|-------------------------------------------------------------|---------------------------------------|----------------------------|
| Your browser does                                                        | s not support the HTML5 v                                                                                     | ideo element                                                |                                       |                            |
| Video summary:                                                           |                                                                                                    |                                                             |                                       |                            |
|                                                                          |                                                                                                    | browser from within HP Carbon                               |                                       |                            |
|                                                                          | nted report you can:                                                                                          | nes will be included in a printed version)                  |                                       |                            |
|                                                                          |                                                                                                    | lifferent modes, "what-to-show" options                     |                                       |                            |
|                                                                          |                                                                                                    |                                                             |                                       |                            |
| <ul> <li>Use interactive</li> </ul>                                      | vity of your views to explor                                                                                  | e all aspects of your models (rotate and                    | zoom, mouse over the facet to get pop | o-up with the facet detail |
| <ul> <li>Save your co</li> </ul>                                         | onfiguration as preset and i                                                                                  | re-use it                                                   | zoom, mouse over the facet to get pop | o-up with the facet detail |
| <ul> <li>Save your co</li> </ul>                                         |                                                                                                    | re-use it                                                   | zoom, mouse over the facet to get pop | o-up with the facet detail |
| <ul><li>Save your co</li><li>Print report s</li></ul>                    | onfiguration as preset and u<br>haped by you and suiting y                                                    | re-use it<br>your needs                                     | zoom, mouse over the facet to get pop | o-up with the facet detail |
| <ul><li>Save your co</li><li>Print report s</li></ul>                    | onfiguration as preset and u<br>haped by you and suiting y                                                    | re-use it                                                   | zoom, mouse over the facet to get pop | o-up with the facet detail |
| <ul><li>Save your co</li><li>Print report s</li></ul>                    | onfiguration as preset and u<br>haped by you and suiting y                                                    | re-use it<br>your needs                                     | zoom, mouse over the facet to get pop | p-up with the facet detail |
| <ul><li>Save your co</li><li>Print report s</li></ul>                    | onfiguration as preset and u<br>haped by you and suiting y                                                    | re-use it<br>your needs                                     | zoom, mouse over the facet to get pop | b-up with the facet detai  |
| <ul> <li>Save your co</li> <li>Print report s</li> </ul> Video keywords: | onfiguration as preset and in<br>haped by you and suiting y<br>configure, I3D, interact, inf                  | re-use it<br>your needs<br>teractive 3D report, print, view | zoom, mouse over the facet to get pop | o-up with the facet detai  |
| <ul> <li>Save your co</li> <li>Print report s</li> </ul> Video keywords: | onfiguration as preset and in<br>haped by you and suiting y<br>configure, I3D, interact, int<br>Release Notes | re-use it<br>your needs<br>teractive 3D report, print, view | iteraction in Interactive 3D Reports  | o-up with the facet detai  |

The I3D Report technology also offers a convenient enterprise solution for gemstone manufacturers, which allows you to have a number of scanner workstations generating reports, which can then be instantly viewed on cutters' or managers' workstations using a freeware I3D Report Client application (this requires a shared network disk drive solution, or other file sharing and synchronization means, such as cloud storage services).

The Polish or Comparative report can be represented in the form of Interactive 3D Report.

| Brilliant<br>Imported model                |                        |                       |                   |                    |                    |                                              |                      |                  |                        |                              |              |             |
|--------------------------------------------|------------------------|-----------------------|-------------------|--------------------|--------------------|----------------------------------------------|----------------------|------------------|------------------------|------------------------------|--------------|-------------|
|                                            |                        |                       |                   |                    | 21.11.2018         | Polished Brilliant                           |                      |                  |                        |                              |              | 22          |
| Imported model                             |                        |                       |                   |                    | 21.11.2018         | Current model:                               | Imported model       |                  | Expert n               | ame: N/A                     |              |             |
|                                            |                        |                       |                   |                    |                    |                                              | 1                    |                  |                        | eight, ct: N/A               |              |             |
| name: N/A                                  |                        |                       |                   |                    |                    |                                              | Comparative (Referen |                  |                        | ated weight, ct -0.10, -0.09 |              |             |
| eight, ct: N/A<br>ed mass, ct 1.02, 1.0192 |                        |                       |                   |                    |                    | Current Parameters:<br>Reference Parameters: |                      |                  | ∆ Spread<br>∆ AGS Si   |                              |              |             |
|                                            | 82) x 4.014 / 0.010 mm |                       |                   |                    |                    |                                              | 0.52.00              | Syna De          | L 100 0                | press 10,100,107             |              |             |
| -0.06 ct, -6.72 %                          |                        |                       |                   |                    |                    | Comparative Curren                           | nt Reference         |                  |                        |                              |              |             |
| oread N/A ct, N/A %                        |                        |                       |                   |                    |                    |                                              |                      |                  |                        |                              |              |             |
| acet Girdle / Nat 3 (1/2)                  |                        |                       |                   |                    |                    | Δ Ratio (L)                                  | W)                   | ∆ Minimum Diamet | er                     | A Maximum Diameter           | ۵ ۵          | otal height |
| Width Length                               | Ratio (L/W)            | Diameter Minimum      | Diameter Maximum  | Diameter Average   | Total height       | -0.006                                       |                      | -0.064 mm        |                        | -0.105 mm                    | -0           | 0.223 mm    |
| 6.334 mm 6.382 mm                          | 1.008                  | 6.334 mm              | 6.382 mm          | 6.369 mm           | 4.014 mm           |                                              |                      |                  |                        |                              | ∆ Girdle     |             |
|                                            |                        |                       |                   |                    |                    | ∆ Crown height                               | ∆ Pavilion depth     | ∆ Table          | ∆ Culet                | Bezel                        | Bone         | Valley      |
| rown height Pavilion depth                 | Table                  | Culet                 |                   | Girdle height      |                    | -0.209 mm                                    | 0.012 mm             | 0.320 mm         | -0.029 mm              | -0.022 mm                    | -0.048 mm    | -0.047 m    |
| 1.047 mm 2.716 mm                          | 1541                   | 0.029 mm              | Bezel<br>0.249 mm | Bone<br>0.271 mm   | Valley<br>0.157 mm | -3.08 %                                      | 0.83 %               | 5.92 %           | -0.46 %                | -0.30 %                      | -0.70 %      | -0.72 %     |
| 1.047 mm 2.716 mm<br>16.44 % 42.65 %       | 3.541 mm<br>55.60 %    | 0.029 mm              | 0.249 mm          | 0.2/1 mm<br>4.25 % | 0.157 mm           | Δ Crown Angle, °                             | Δ Pavilion Ang       | e.*              | ∆Star : Upper Ratio, 9 | 5 ΔI                         | ower Half, % | ∆ Culet. %  |
| 4205 8                                     | 53.00 %                | 0.40 %                | 5.52 %            | 44570              | 2.70 /0            | -1.43                                        | 0.39                 |                  | N/A : N/A %            |                              | 1.37 %       | -0.46 %     |
| Crown Angle, " Pavilion A                  | ngle, *                | Star : Upper Ratio, % |                   | Lower Half, %      | Culet, %           |                                              |                      |                  |                        |                              |              |             |
| 36.43 40.6                                 |                        | N/A : N/A %           |                   | 79.15 %            | 0.46 %             | ▼ Photorealistic Image                       | s                    |                  |                        |                              |              |             |
| torealistic Images:<br>ASET + White        |                        | IdealScope            |                   | Office             |                    |                                              |                      |                  |                        |                              |              |             |

## **Generating Reports**

You will need a HASP key with Interactive 3D Report feature enabled to use this functionality.

#### Generating Polish Interactive 3D Report

To generate a new Polish Interactive 3D Report:

- In HP Carbon, select the model.
   On the right panel, click **Polish Report**. The **Polish Report** dialog is displayed.
   In the **Polish Report** dialog, make sure, **Stone ID** is correct. If necessary, edit the ID.
   Use the **Interactive 3D** tab.
   Click **Make Report**.

| 1                    |                                                                                                   |                                                                                                    |
|----------------------|---------------------------------------------------------------------------------------------------|----------------------------------------------------------------------------------------------------|
| -E002                | Expert                                                                                            |                                                                                                    |
|                      | Real weight                                                                                       |                                                                                                    |
|                      | Use GIA gra                                                                                       | ading rules                                                                                                    |
|                      | Higher prec                                                                                       | tision (plus one digit)                                                                                                    |
|                      |                                                                                                   |                                                                                                    |
| F Open HTML In       | teractive 3D                                                                                      |                                                                                                    |
| Jsers\Tisevich\Docu  | ments\OctoNus So                                                                                  | oftware\I3D Rep                                                                                                    |
| rogramData\OctoN     | us Software \I3D F                                                                                | Report Viewer                                                                                                    |
| tic Images to report | :                                                                                                 |                                                                                                    |
| _                    |                                                                                                   | generation                                                                                                    |
|                      |                                                                                                   |                                                                                                    |
| ber                  |                                                                                                   |                                                                                                    |
|                      |                                                                                                   |                                                                                                    |
| ort                  |                                                                                                   |                                                                                                    |
|                      |                                                                                                   |                                                                                                    |
|                      |                                                                                                   |                                                                                                    |
| Open Template        | s Folder                                                                                          | Close Window                                                                                                    |
|                      | Jsers \Tisevich \Docu<br>ProgramData \OctoN<br>tic Images to report<br>e 3D Report in defa<br>der | Expert     Real weight     Use GIA gra     Higher pred  F Open HTML Interactive 3D  Jsers\Tisevich\Documents\OctoNus Software\I3D F  rogramData\OctoNus Software\I3D F  tic Images to report re 3D Report in default browser after  der |

If Interactive 3D Report Viewer Path is configured correctly and you have checked the Open Interactive 3D Report in default browser after generation check box, the report will be opened in default system browser after generation.

#### Generating Comparative Interactive 3D Report

To generate a new Comparative Interactive 3D Report:

- 1. In HP Carbon, select current and reference models. See "Selecting Models to Compare" on the Comparative Report page.
- 2. On the right panel, click Comparative Report. The Compare with dialog is displayed.
- 3. In the Compare with dialog, make sure, Stone ID is correct. If necessary, edit the ID.
- 4. Use the Interactive 3D tab.
- 5. Do one of the following:
  - To obtain "Reference Current" report, click Create Comparative Report.
    To obtain "Current Reference" report, click Create Target Report.

For a detailed description of the difference between these two types of reports, see "Report Types" on the Comparative Report page.

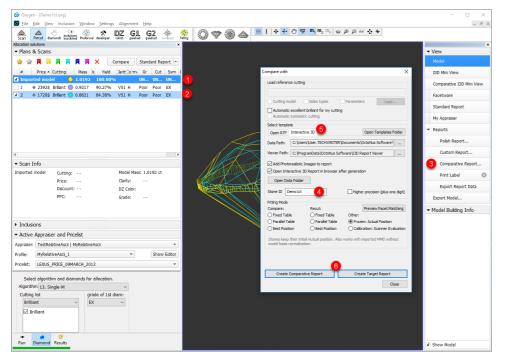

If Interactive 3D Report Viewer Path is configured correctly and you have checked the Open Interactive 3D Report in default browser after generation check box, the report will be opened in default system browser after generation.

## Viewing Generated Reports

To view a previously generated report for a stone with a specific ID, open Interactive 3D Reports Client which is a separate Windows application that allows scanner operators and cutters to find, open and operate with HTML5-based Interactive 3D Reports (from their cutter's workstations). Make sure that the software is configured properly, and you see no error messages in the bottom of the window.

Enter a Stone ID in the corresponding field or set input focus to the field and use a barcode scanner, or pasting from the clipboard.

The focus is automatically set in the Stone ID Filed when the app window is activated.

If the "Intercept new line in Stone ID" option is checked, and the focus is in the Stone ID Field, pressing the Enter key is disabled.

If the Automatically find reports option is enabled, a search for reports will be performed automatically shortly after you have finished entering the ID. If the option is disabled, you can press the Enter key (or the Etrl + Enter shortcut if the "Intercept new line in Stone ID" option is checked), the Refresh icon (a circular arrow or the F5) or the Find Reports button to search for reports with the specified Stone ID. Herewith, the "Automatically open latest report" option will be transferred to the list of reports.

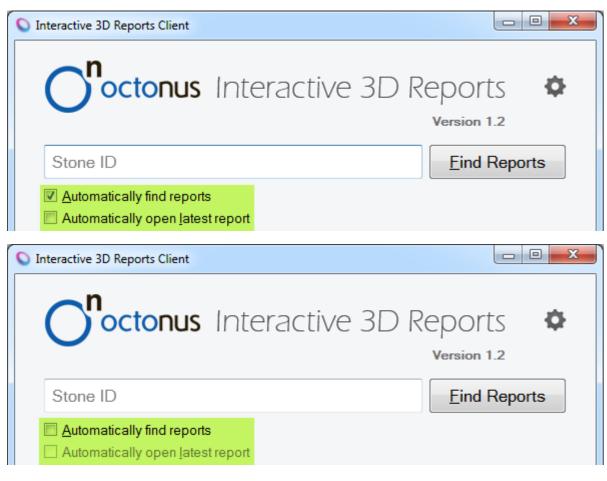

| O,      | octonus Int                                                   | eract                      | ive 3E | D Reports<br>Version 1.2 | ¢    |
|---------|---------------------------------------------------------------|----------------------------|--------|--------------------------|------|
| ID-GE   | D4130-11M73                                                   |                            |        | C Open Rep               | oort |
|         | natically find reports<br>natically open <u>l</u> atest repor | t                          |        |                          |      |
| Ñ₽      | Date and time                                                 | Туре                       | Viewer | Comment                  | *    |
| 3       | 2015-09-16 13:48:02                                           | С                          | 1.2    | Stage 2                  |      |
| 4       | 2015-09-17 11:38:49                                           | Р                          | 2.3    |                          |      |
| 5       | 2015-09-23 09:26:45                                           | Р                          | 1.1    | Stage 3                  | =    |
| 6       |                                                               |                            |        |                          | -    |
| 7       | 2015-09-22 19:11:50                                           | С                          | 2.2    |                          | Ţ    |
| Warning | ): Some metadata files a                                      | aren't valid<br>the specif |        |                          |      |

If the Automatically open latest report option is enabled, the latest report for a stone with specified ID will be opened in a browser window automatically shortly after you have finished entering the ID. If the option is disabled, you can select a report from the Reports Table below, and double-click it (any cell at a row, except cells in the Comment column: see the Reports Table section) or press the **Open Report** button, or press the **Enter** key to open the selected report.

|       |                                                               |      | IVC JL | D Reports<br>Version 1.2 | 4   |
|-------|---------------------------------------------------------------|------|--------|--------------------------|-----|
| ID-GI | D4130-11M73                                                   |      |        | C Open Rep               | ort |
| _     | matically find reports<br>matically open <u>l</u> atest repor | t    |        |                          |     |
| Ñ⁰    | Date and time                                                 | Туре | Viewer | Comment                  |     |
| 3     | 2015-09-16 13:48:02                                           | С    | 1.2    | Stage 2                  |     |
| 4     | 2015-09-17 11:38:49                                           | Р    | 2.3    | Stage 3                  | Γ   |
| 5     | 2015-09-23 09:26:45                                           | Р    | 1.1    | Stage 3                  | :   |
|       |                                                               |      |        |                          |     |
| 6     |                                                               |      |        |                          | _   |

In case there were no reports found for a stone with the provided ID, you will see the error messages. This means that either:

No report was previously generated for such Stone ID.
You have made a mistake while entering a Stone ID.
Reports Data path is configured incorrectly.

| Interactive 3D R | Reports Client                                       |                  |           |              |
|------------------|------------------------------------------------------|------------------|-----------|--------------|
| O <sup>n</sup> º | <mark>ctonus</mark> Inte                             | eractive         |           | PORTS Ø      |
| ID-GD41          | 30-                                                  |                  | C         | Eind Reports |
|                  | ally find reports<br>ally open <u>l</u> atest report |                  |           |              |
| Ñ⁰               | Date and time                                        | Туре             | Viewer    | Comment      |
|                  |                                                      |                  |           |              |
| Error: Repo      | rts for a stone with the                             | e specified ID I | not found |              |

If reports are found, and the focus again is set in the Stone ID Filed then the **Tab** key is pressed, the focus will be set in the Find Reports button.

If the search or opening operations take a long time, the throbber is displayed in the Stone ID field instead of the refresh icon, it means the operation is being processed.

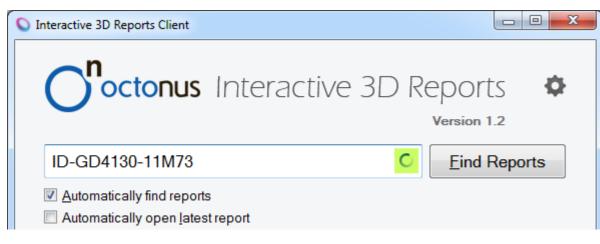

#### List of Reports

In the Interactive 3D Reports Client window, the list of found reports is presented as a table and contains data about reports:

- of the report, identifying it in a list.
- Date and Time when a report has been produced.
- Type. There are the two types of reports in the table: P (Polish), C (Comparative).
- Viewer. If the viewer version for this report is greater than the latest viewer version in the Viewers folder, the viewer's cell for this report will be colored by red, and a tooltip will be shown when the mouse cursor is over the cell.
- Comment. Tooltips are shown when the mouse pointer is over non-empty cells of the comment column. The cells of the comment column are editable by the mouse double-clicking, the inputted comment is saved in the Data folder.

|                                                                                | octonus Int                                                                                                    | eraci                                       | IVE SI                                  | Version 1.2                                                   |
|--------------------------------------------------------------------------------|----------------------------------------------------------------------------------------------------|---------------------------------------------|-----------------------------------------|---------------------------------------------------------------|
| ID-GI                                                                          | D4130-11M73                                                                                                    |                                             |                                         | C <u>O</u> pen Repor                                          |
|                                                                                | matically find reports<br>matically open <u>l</u> atest repor                                                                                                    | t                                           |                                         |                                                               |
| Ñ⁰                                                                             | Date and time                                                                                                    | Туре                                        | Viewer                                  | Comment                                                       |
| 3                                                                              | 2015-09-16 13:48:02                                                                                                    | С                                           | 1.2                                     | Stage 2                                                       |
| 4                                                                              | 2015-09-17 11:38:49                                                                                                    | Р                                           | 2.3                                     | Stage 3                                                       |
| 5                                                                              | 2015-09-23 09:26:45                                                                                                    | Р                                           | 1.1                                     | The required viewer versio<br>for this report is greater than |
| 6                                                                              |                                                                                                    |                                             |                                         | the latest viewer version                                     |
|                                                                                | 2015 00 22 10 11 50                                                                                                    | с                                           | 2.2                                     | in the Report Viewers folde                                   |
| ound                                                                           | 2015-09-22 19:11:50<br>g: Some metadata files a<br>7 reports for a stone with<br>3D Reports Client                                                                                                    | aren't valid<br>a the specifi               | ied ID                                  |                                                               |
| arning<br>ound                                                                 | g: Some metadata files a<br>7 reports for a stone with                                                                                                    | aren't valid<br>a the specifi               | ied ID                                  |                                                               |
| eractive                                                                       | g: Some metadata files a<br>7 reports for a stone with<br>3D Reports Client                                                                                                    | aren't valid<br>a the specifi               | ied ID                                  | D Reports                                                     |
| eractive                                                                       | g: Some metadata files a<br>7 reports for a stone with<br>3D Reports Client<br><b>1</b><br>OCTONUS INT                                                                                                    | eract                                       | ied ID                                  | D Reports<br>Version 1.2                                      |
| eractive                                                                       | g: Some metadata files a<br>7 reports for a stone with<br>3D Reports Client<br>Octonus Int<br>D4130-11M73<br>matically find reports                                                                                                    | eract                                       | ied ID                                  | D Reports<br>Version 1.2                                      |
| eractive                                                                       | g: Some metadata files a<br>7 reports for a stone with<br>3D Reports Client<br>Octonus Int<br>D4130-11M73<br>matically find reports<br>matically open latest report                                                                      | t<br>the specific<br>the specific<br>teract | ied ID                                  | D Reports<br>Version 1.2<br>C Open Repor                      |
| Varning<br>ound 2<br>eractive<br>ID-GI<br>] Autor<br>] Autor<br>] Autor        | g: Some metadata files a<br>7 reports for a stone with<br>3D Reports Client<br>Octonus Int<br>D4130-11M73<br>matically find reports<br>matically open latest repor<br>Date and time                                                      | t<br>Type                                   | ied ID<br>ive 31                        | D Reports<br>Version 1.2<br>C Open Repor                      |
| arning<br>ound 2<br>eractive<br>ID-GI<br>Autor<br>Autor<br>N <sup>®</sup><br>3 | g: Some metadata files a<br>7 reports for a stone with<br>3D Reports Client<br><b>OCTONUS</b> Int<br>D4130-11M73<br>matically find reports<br>matically open latest repor<br>Date and time<br>2015-09-16 13:48:02                        | t<br>Type<br>C                              | ied ID<br>iVe 3<br>Viewer<br>1.2        | D Reports<br>Version 1.2<br>C Open Repor                      |
| varning<br>ound 2<br>eractive<br>ID-GI<br>Autor<br>Autor<br>3<br>3<br>4        | g: Some metadata files a<br>7 reports for a stone with<br>3D Reports Client<br><b>OCTONUS</b> Int<br>D4130-11M73<br>matically find reports<br>matically open latest repor<br>Date and time<br>2015-09-16 13:48:02<br>2015-09-17 11:38:49 | t<br>Type<br>C<br>P                         | ied ID<br>iVe 3<br>Viewer<br>1.2<br>2.3 | Comment<br>Stage 2<br>Stage 2                                 |

| O,    | octonus Int                                                   | eract        | ive 3E      | ) Reports<br>Version 1.2 | \$  |
|-------|---------------------------------------------------------------|--------------|-------------|--------------------------|-----|
| ID-GE | 04130-11M73                                                   |              |             | C Open Repo              | ort |
|       | natically find reports<br>natically open <u>l</u> atest repor | t            |             |                          |     |
| Ñ⁰    | Date and time                                                 | Туре         | Viewer      | Comment                  | *   |
| 3     | 2015-09-16 13:48:02                                           | С            | 1.2         | Stage 2                  |     |
| 4     | 2015-09-17 11:38:49                                           | Р            | 2.3         | Stage 3                  |     |
| 5     | 2015-09-23 09:26:45                                           | Р            | 1.1         | Stage 3                  | Ξ   |
| 6     |                                                               |              |             |                          |     |
| 7     | 2015-09-22 19:11:50                                           | С            | 2.2         |                          | -   |
| · ·   | 2010 00 22 10.11.00                                           | aren't valid | <b>L</b> .L |                          | *   |

To select a single row in the table, click it. You can also select a single row in the table by tapping the report number keys on the keyboard. If the required number has several digits, quickly type them to switch to the required row. You can sort the table by mouse clicking at a column header in ascending/descending order. The initial sorting is the sorting by report number in ascending order, and the latest report is selected.

|                                                                      | octonus Int                                                                                                    |                     |                                | Version 1.2                                       |     |
|----------------------------------------------------------------------|----------------------------------------------------------------------------------------------------|---------------------|--------------------------------|---------------------------------------------------|-----|
| ID-G[                                                                | D4130-11M73                                                                                                    |                     |                                | C Open Rep                                        | ort |
|                                                                      | natically find reports<br>natically open <u>l</u> atest repor                                                               | t                   |                                |                                                   |     |
| Nº                                                                   | Date and time                                                                                                    | Туре                | Viewer                         | Comment                                           | _   |
| 5                                                                    | 2015-09-23 09:26:45                                                                                                    | Р                   | 1.1                            | Stage 3                                           |     |
| 1                                                                    | 2015-09-23 09:06:22                                                                                                    | Р                   | 1.0                            | Stage 1                                           |     |
| 7                                                                    | 2015-09-22 19:11:50                                                                                                    | С                   | 2.2                            |                                                   |     |
| 2                                                                    | 2015-09-22 18:55:16                                                                                                    | Р                   | 1.0                            |                                                   |     |
| 4                                                                    | 2015-09-17 11:38:49                                                                                                    | Р                   | 2.3                            | Stage 3                                           |     |
| eractive                                                             | 3D Reports Client                                                                                                    |                     |                                |                                                   |     |
| eractive                                                             | 3D Reports Client<br>Octonus Int                                                                                            | eract               |                                |                                                   |     |
| O'                                                                   | <b>n</b>                                                                                                    | eract               |                                | ) Reports<br>Version 1.2                          | 4   |
| D-GI                                                                 | n<br>octonus Int                                                                                                    |                     |                                | ) Reports<br>Version 1.2                          | 1   |
| D-GI                                                                 | octonus Int<br>04130-11M73<br>matically find reports                                                                        |                     |                                | ) Reports<br>Version 1.2                          | 1   |
| ID-GI                                                                | octonus Int<br>04130-11M73<br>matically find reports<br>matically open latest repor                                         | t                   | ive 3E                         | D Reports<br>Version 1.2<br>C Open Rep            | 1   |
| O <sup>I</sup><br>ID-GI<br>Autor<br>Autor                            | Octonus Int<br>04130-11M73<br>matically find reports<br>matically open latest repor<br>Date and time                        | t<br>Type           | ive 3E<br>Viewer               | D Reports<br>Version 1.2<br>C Open Rep<br>Comment | 1   |
| O<br>ID-GI<br>] <u>A</u> utor<br>] Autor<br>N <sup>®</sup><br>5      | Octonus Int<br>O4130-11M73<br>natically find reports<br>natically open latest repor<br>Date and time<br>2015-09-23 09:26:45 | t<br>Type<br>P      | ive 3E<br>Viewer<br>1.1        | Comment<br>Stage 3                                | 1   |
| O<br>ID-GI<br>] <u>A</u> utor<br>] Autor<br>N <sup>®</sup><br>5<br>1 | Date and time<br>2015-09-23 09:06:22                                                                                        | t<br>Type<br>P<br>P | ive 3E<br>Viewer<br>1.1<br>1.0 | Comment<br>Stage 3                                | 1   |

| O     | octonus Int                                                   | eract | ive 3E |             | Ф   |
|-------|---------------------------------------------------------------|-------|--------|-------------|-----|
|       |                                                               |       |        | Version 1.2 |     |
| ID-GE | 04130-11M73                                                   |       |        | C Open Rep  | ort |
|       | natically find reports<br>natically open <u>l</u> atest repor | t     |        |             |     |
| Nº    | Date and time                                                 | Туре  | Viewer | Comment     | ^   |
| 2     | 2015-09-22 18:55:16                                           | Р     | 1.0    |             |     |
| 5     | 2015-09-23 09:26:45                                           | Р     | 1.1    | Stage 3     |     |
| 3     | 2015-09-16 13:48:02                                           | С     | 1.2    | Stage 2     | E   |
| 7     | 2015-09-22 19:11:50                                           | с     | 2.2    |             |     |
| 4     | 2015-09-17 11:38:49                                           | Р     | 2.3    | Stage 3     |     |
|       |                                                               |       |        | -           | -   |

The Context Menu is being shown at the mouse right-clicking on any cell in the table. The menu contains the following items:

- Open Report. The action duplicates the Open Report button action. You can press the Enter key to open a selected report.
  Edit Comment. The action duplicates the mouse double-clicking on a cell of the Comment column.
  Open report folder. The action is used to open a selected report folder in the default File Explorer. You can press the Ctrl + O shortcut to perform this action.
  Permanently delete selected report. The action is used to permanently delete a selected report from a network disk. You can press the Del key to perform this action.

The confirmation message is shown. If you click Yes, the selected report folder will be permanently deleted from the network disk.

| Notice of the point circle         Open Reports           D-GD4130-11M73         C*         Open Report           Automatically find reports         Automatically open latest report         Open Report           N*         Date and time         Type         Viewer         Comment           3         2015-09-16 13:48:02         C         1.2         Stage 2           4         2015-09-17 11:38:49         P         2.3         Stage 3           5         2015-09-23 09:26:45         P         1.1         Stage 3           6         6         6         6         6           7         2015-09-22 19:11:50         C         2.2         -                                                                                                    | Version 1.2         ID-GD4130-11M73       C       Open Report         Automatically find reports       Automatically open Jatest report       Image: Stage 2         Automatically open Jatest report       Image: Stage 3       Image: Stage 3         S       2015-09-16 13.48.02       C       1.2       Stage 2         Automatically open Jatest report       Enter       Edit comment       Open report       Enter         Edit comment       Open report folder       Ctrl+O       Permanently delete selected report       Del         Interactive 3D Reports Client       Image: Stage 3       Image: Stage 3       Image: Stage 3       Image: Stage 3         Image: Stage 3       Image: Stage 3       Image: Stage 3       Image: Stage 3       Image: Stage 3         Image: Stage 3       Image: Stage 3       Image: Stage 3       Image: Stage 3       Image: Stage 3         Image: Stage 3       Image: Stage 3       Image: Stage 3       Image: Stage 3       Image: Stage 3         Image: Stage 3       Image: Stage 3       Image: Stage 3       Image: Stage 3       Image: Stage 3         Image: Stage 3       Image: Stage 3       Image: Stage 3       Image: Stage 3       Image: Stage 3       Image: Stage 3       Image: Stage 3       Image: Stage 3       Image: Stage 3       Image: Stage                                                                   | teractive                                                                                                    | 3D Reports Client                                                                                                    |                          |                             |                                                  |         |
|----------------------------------------------------------------------------------------------------|----------------------------------------------------------------------------------------------------|----------------------------------------------------------------------------------------------------|----------------------------------------------------------------------------------------------------|--------------------------|-----------------------------|--------------------------------------------------|---------|
| Automatically find reports         Automatically open latest report         N          3       2015-09-16         4       2015-09-17         5       2015-09-23         6       Open report         6       Open report         7       2015-09-22         19:00       Open report         Enter       Edit comment         0pen report folder       Ctrl+0         7       2015-09-22       19:11:50         Permanently delete selected report         nteractive 3D Reports Client         Open Reports Client         Open Reports Client         Open Reports         Open Reports         Open Report         Automatically find reports         Automatically find reports         Automatically open latest report         N          N          13       2015-09-16         13:48:02       C       12         N        Date and time       Type         Viewer       Comment       1         3       2015-09-17       11:38:49         P       2:3                                                                                                    | Automatically find reports         Automatically open latest report         N          3       2015-09-16 13:48:02       C         4       2015-09-17 11:38:49       P       2.3         5       2015-09-23 09:26:45       Open report       Enter         6       Open report       Enter         7       2015-09-22 19:11:50       Permanently delete selected report       Del    Interactive 3D Reports Client          Open report       C       Qpen Reports       Version 1.2    Interactive 3D Reports Client          O-GD4130-11M78       C       Open Report         Automatically find reports       Automatically find reports       Image 3         Automatically find reports       Stage 3       Image 3         9       2.3       Stage 2       Image 3         1.2       Stage 2       Image 3       Image 3         1.3       2015-09-16 13:48:02       C       1.2       Stage 3         1.4       2015-09-23 09:26:45       P       1.1       Stage 3       Image 3         1.4       2015-09-22 19:11:50       C       2.2       Image 3       Image 3       Image 3                                                                                                    | O                                                                                                    | octonus Int                                                                                                    | eract                    | ive 3E                      |                                                  | ¢       |
| Automatically open latest report       Type       Viewer       Comment         3       2015-09-16       13:48:02       C       1.2       Stage 2         4       2015-09-16       13:48:02       C       1.2       Stage 2         4       2015-09-17       11:38:49       P       2.3       Stage 3         5       2015-09-23       09:26:45       Open report       Enter         Edit comment       Open report folder       Ctrl+O         7       2015-09-22       19:11:50       Permanently delete selected report       Del         Interactive 3D Reports Client       Image: Comment selected report       Del       Image: Comment selected report       Del         Image: Common selective 3D Reports Client       Image: Comment selected report       Del       Image: Comment selected report       Image: Comment selected report       Ima                                                                                                    | Automatically open latest report       Type       Viewer       Comment         3       2015-09-16       13:48:02       C       1.2       Stage 2         4       2015-09-17       11:38:49       P       2.3       Stage 3         5       2015-09-23       09:26:45       Open report       Enter         6       Open report       Ctrl+O         7       2015-09-22       19:11:50       Permanently delete selected report       Del         Interactive 3D Reports Client         Open Report         Open Reports         Open Reports         Version 1.2         Open Reports         Open Reports         Open Reports         Open Reports         Open Reports         Open Reports         Open Reports         Open Reports         Open Reports         Open Reports         Open Reports         Open Reports         Automatically find reports         Automatically open latest report       12       Stage 2         4       20                                                                                                    | ID-GE                                                                                                    | 04130-11M73                                                                                                    |                          |                             | C Open Re                                        | eport   |
| 3       2015-09-16 13:48:02       C       1.2       Stage 2         4       2015-09-17 11:38:49       P       2.3       Stage 3         5       2015-09-23 09:26:45       Open report       Enter         6       Open report folder       Ctrl+O         7       2015-09-22 19:11:50       Permanently delete selected report       Del         Interactive 3D Reports Client         Concols Interactive 3D Reports         Version 1.2         Open Report         Concols Interactive 3D Reports         Version 1.2         Open Report         1.2       Stage 2         4       2015-09-17 11:38:49       P       2.3       Stage 3         5       2015-09-17 11:38:49       P       2.3       Stage 3         5       2015-09-17 11:38:49       P       2.3       Stage 3         5       2015-09-23 09:26:45       P       1.1       Stage 3         5       2015-09-22 19:11:50       C       2.2       v                                                                                                    | 3       2015-09-16 13:48:02       C       1.2       Stage 2         4       2015-09-17 11:38:49       P       2.3       Stage 3         5       2015-09-23 09:26:45       Open report       Enter         6       Open report       Ctrl+O         7       2015-09-22 19:11:50       Permanently delete selected report       Del         Interactive 3D Reports Client         Concolspan="2">Open Reports Client         Open Reports Client         Open Reports Client         Open Reports Client         Open Reports Client         Open Reports Client         Open Reports Client         Open Reports         Open Reports         Open Reports         Open Reports         Open Reports         Open Reports         Open Reports         Automatically find reports         Automatically open Jatest report       12       Stage 2         4       2015-09-17 11:38:49       P       2.3       Stage 3         5       2015-09-22 19:11:50       C       2.2       v                                                                                                    |                                                                                                    |                                                                                                    | t                        |                             |                                                  |         |
| 4       2015-09-17 11:38:49       P       2.3       Stage 3         5       2015-09-23 09:26:45       Open report       Enter         6       Open report       Ctrl+O         7       2015-09-22 19:11:50       Permanently delete selected report       Del                                                                                                    | 4       2015-09-17 11:38:49       P       2.3       Stage 3         5       2015-09-23 09:26:45       Open report       Enter         6       Open report       Ctrl+O         7       2015-09-22 19:11:50       Permanently delete selected report       Del                                                                                                    | Ñ⁰                                                                                                    | Date and time                                                                                                    | Туре                     | Viewer                      | Comment                                          | *       |
| 5       2015-09-23 09:26:45       Open report       Enter         6       Open report folder       Ctrl+O         7       2015-09-22 19:11:50       Permanently delete selected report       Del         Interactive 3D Reports Client         Conconces Interactive 3D Reports         Open Report         Open Reports Client         Open Reports Client         Open Reports Client         Open Reports Client         Open Reports         Version 1.2         Open Reports         Open Report         Automatically find reports         Automatically open latest report         N°       Date and time       Type       Viewer       Comment         3       2015-09-17 11:38:49       P       2.3       Stage 3       E         5       2015-09-23 09:26:45       P       1.1       Stage 3       E         6       Open-22 19:11:50       C       2.2                                                                                                    | 5       2015-09-23 09:26:45       Open report       Enter         6       Open report folder       Ctrl+O         7       2015-09-22 19:11:50       Permanently delete selected report       Del         interactive 3D Reports Client         © Ctonus Interactive 3D Reports         Open Report         Open Reports Client         © Ctonus Interactive 3D Reports         Version 1.2         Del         Open Report         Open Report         Open Report         Open Report         Open Report         Open Report         Open Report         Open Report         Open Report         Open Report         Open Report         Open Report         Automatically open latest report         N°       Date and time       Type       Viewer       Comment       1         3       2015-09-17 11:38:49       P       2.3       Stage 3       1       1         G       2015-09-23 09:26:45       P       1.1       Stage 3                                                                                                    | 3                                                                                                    | 2015-09-16 13:48:02                                                                                                    | С                        | 1.2                         | Stage 2                                          |         |
| 5       2015-09-23 09:26:45       Edit comment         6       Open report folder       Ctrl+0         7       2015-09-22 19:11:50       Permanently delete selected report       Del         Interactive 3D Reports Client         Immention of the selected report       Del         Onoctonus Interactive 3D Reports         Version 1.2         ID-GD4130-11M73       C       Open Report         Automatically find reports       Automatically open latest report       Immention       Open Report         N       Date and time       Type       Viewer       Commention       Immention         3       2015-09-16 13:48:02       C       1.2       Stage 2       Immention       Immention         4       2015-09-17 11:38:49       P       2.3       Stage 3       Immention       Immention <td>5       2015-09-23 09:26:45       Edit comment         6       Open report folder       Ctrl+O         7       2015-09-22 19:11:50       Permanently delete selected report       Del</td> <td>4</td> <td>2015-09-17 11:38:49</td> <td>Р</td> <td>2.3</td> <td>Stage 3</td> <td></td> | 5       2015-09-23 09:26:45       Edit comment         6       Open report folder       Ctrl+O         7       2015-09-22 19:11:50       Permanently delete selected report       Del                                                                                                    | 4                                                                                                    | 2015-09-17 11:38:49                                                                                                    | Р                        | 2.3                         | Stage 3                                          |         |
| 6       Open report folder       Ctrl+O         7       2015-09-22 19:11:50       Permanently delete selected report       Del         Interactive 3D Reports Client       Image: Client       Image: Client       Image: Client         Image: Client       Image: Client       Image: Client       Image: Client       Image: Client         Image: Client       Image: Client       Image: Client       Image: Client       Image: Client       Image: Client         Image: Client       Image: Client       Image: Client       Image: Client       Image: Client       Image: Client         Image: Client       Image: Client       Image: Client       Image: Client       Image: Client       Image: Client       Image: Client         Image: Client       Image: Client                                                                                                    | 6       Open report folder       Ctrl+O         7       2015-09-22 19:11:50       Permanently delete selected report       Del         Interactive 3D Reports Client         Interactive 3D Reports Client         Open report folder       Del         Open Reports Client         Open Reports Client         Open Reports Client         Open Reports Client         Open Reports         Open Reports         Open Report         Open Report         Open report folder       Open Report         Open Report         Open report folder       Open Report         Image reports       Image report         Image report       Image report         Image report       Image report         Image report       Image report         Image report       Image report         Image report       Image report         Image report       Image report         Image report       Image report         Image report       Image report         Image report       Image report         Image report       Image report         Image                                                                                                    | 5                                                                                                    | 2015-09-23 09:26:45                                                                                                    |                          |                             |                                                  | Enter   |
| 7       2015-09-22 19:11:50       Permanently delete selected report       Del         Interactive 3D Reports Client       Image: Client       Image: Client       Image: Client         Image: Client       Image: Client       Image: Client       Image: Client       Image: Client         Image: Client       Image: Client       Image: Client       Image: Client       Image: Client       Image: Client         Image: Client       Image: Client       Imag                                                                                                    | 7       2015-09-22 19:11:50       Permanently delete selected report       Del         Interactive 3D Reports Client       Image: Client       Image: Client       Image: Client         Image: Client       Image: Client       Image: Client       Image: Client       Image: Client         Image: Client       Image: Client       Image: Client       Image: Client       Image: Client       Image: Client         Image: Client       Image: Client       Image: Client       Image: Client       Image: Client       Image: Client         Image: Client       Image: Client< | 6                                                                                                    |                                                                                                    |                          |                             | r                                                | Ctrl+O  |
| Notice of the point circle         Open Reports           D-GD4130-11M73         C*         Open Report           Automatically find reports         Automatically open latest report         Open Report           N*         Date and time         Type         Viewer         Comment           3         2015-09-16 13:48:02         C         1.2         Stage 2           4         2015-09-17 11:38:49         P         2.3         Stage 3           5         2015-09-23 09:26:45         P         1.1         Stage 3           6         6         6         6         6           7         2015-09-22 19:11:50         C         2.2         -                                                                                                    | Notice of hepoty circle         Open Reports           Octonus         Interactive 3D Reports           Version 1.2           D-GD4130-11M73         C*         Open Report           Automatically find reports         Automatically open latest report         Open Report           N°         Date and time         Type         Viewer         Comment           3         2015-09-16 13:48:02         C         1.2         Stage 2           4         2015-09-17 11:38:49         P         2.3         Stage 3           5         2015-09-23 09:26:45         P         1.1         Stage 3           6               7         2015-09-22 19:11:50         C         2.2                                                                                                    | 7                                                                                                    | 2015-09-22 19:11:50                                                                                                    |                          | -                           |                                                  |         |
| D-GD4130-11M73       C       Open Report         Automatically find reports       Automatically open latest report         N <sup>∞</sup> Date and time       Type       Viewer       Comment         3       2015-09-16 13:48:02       C       1.2       Stage 2         4       2015-09-17 11:38:49       P       2.3       Stage 3         5       2015-09-23 09:26:45       P       1.1       Stage 3         6             7       2015-09-22 19:11:50       C       2.2                                                                                                    | D-GD4130-11M73       C*       Open Report         Automatically find reports       Automatically open latest report         N <sup>®</sup> Date and time       Type       Viewer       Comment         3       2015-09-16 13:48:02       C       1.2       Stage 2         4       2015-09-17 11:38:49       P       2.3       Stage 3         5       2015-09-23 09:26:45       P       1.1       Stage 3         6             7       2015-09-22 19:11:50       C       2.2                                                                                                    | teractive                                                                                                    | 3D Reports Client                                                                                                    |                          |                             |                                                  |         |
| Automatically find reports         Automatically open latest report         №       Date and time       Type       Viewer       Comment         3       2015-09-16 13:48:02       C       1.2       Stage 2         4       2015-09-17 11:38:49       P       2.3       Stage 3         5       2015-09-23 09:26:45       P       1.1       Stage 3         6             7       2015-09-22 19:11:50       C       2.2                                                                                                    | Automatically find reports         Automatically open latest report         №       Date and time       Type       Viewer       Comment         3       2015-09-16 13:48:02       C       1.2       Stage 2         4       2015-09-17 11:38:49       P       2.3       Stage 3         5       2015-09-23 09:26:45       P       1.1       Stage 3         6             7       2015-09-22 19:11:50       C       2.2                                                                                                    | r                                                                                                    | ,<br>,                                                                                                    | eract                    | ive 3E                      | ) Reports                                        | •       |
| Automatically open latest report         N <sup>2</sup> Date and time       Type       Viewer       Comment         3       2015-09-16 13:48:02       C       1.2       Stage 2         4       2015-09-17 11:38:49       P       2.3       Stage 3         5       2015-09-23 09:26:45       P       1.1       Stage 3         6       7       2015-09-22 19:11:50       C       2.2                                                                                                    | Automatically open latest report         №       Date and time       Type       Viewer       Comment         3       2015-09-16 13:48:02       C       1.2       Stage 2         4       2015-09-17 11:38:49       P       2.3       Stage 3         5       2015-09-23 09:26:45       P       1.1       Stage 3         6                                                                                                    | r                                                                                                    | ,<br>,                                                                                                    | eract                    | ive 3E                      | ) Reports                                        | • • • • |
| 3       2015-09-16 13:48:02       C       1.2       Stage 2         4       2015-09-17 11:38:49       P       2.3       Stage 3         5       2015-09-23 09:26:45       P       1.1       Stage 3         6             7       2015-09-22 19:11:50       C       2.2                                                                                                    | 3       2015-09-16 13:48:02       C       1.2       Stage 2         4       2015-09-17 11:38:49       P       2.3       Stage 3         5       2015-09-23 09:26:45       P       1.1       Stage 3         6                                                                                                    | O                                                                                                    | octonus Int                                                                                                    | eract                    | ive 3E                      | ) Reports<br>Version 1.2                         | ¢       |
| 4       2015-09-17 11:38:49       P       2.3       Stage 3         5       2015-09-23 09:26:45       P       1.1       Stage 3         6       7       2015-09-22 19:11:50       C       2.2                                                                                                    | 4       2015-09-17 11:38:49       P       2.3       Stage 3         5       2015-09-23 09:26:45       P       1.1       Stage 3         6       7       2015-09-22 19:11:50       C       2.2                                                                                                    | D-GI                                                                                                    | Octonus Int                                                                                                    |                          | ive 3E                      | ) Reports<br>Version 1.2                         | ¢       |
| 5       2015-09-23 09:26:45       P       1.1       Stage 3         6       7       2015-09-22 19:11:50       C       2.2                                                                                                    | 5       2015-09-23 09:26:45       P       1.1       Stage 3         6       7       2015-09-22 19:11:50       C       2.2                                                                                                    | D-GI                                                                                                    | Octonus Int                                                                                                    | t                        |                             | ) Reports<br>Version 1.2<br>C Open Re            | ¢       |
| 6         7         2015-09-22 19:11:50         C         2.2         -                                                                                                    | 6         7         2015-09-22 19:11:50         C         2.2                                                                                                    | O <sup>r</sup><br>ID-GI<br>Auton<br>Nº                                                                                                    | Octonus Int                                                                                                    | t<br>Type                | Viewer                      | ) Reports<br>Version 1.2<br>C Open Re<br>Comment | ¢       |
| 6 7 2015-09-22 19:11:50 C 2.2 T                                                                                                    | 6     7     2015-09-22 19:11:50     C     2.2                                                                                                    | Or<br>ID-GI<br>Auton<br>Ѻ<br>3                                                                                                    | Octonus Int<br>O4130-11M73<br>natically find reports<br>natically open latest report<br>Date and time<br>2015-09-16 13:48:02                                                                                               | t<br>Type<br>C           | Viewer<br>1.2               | Comment<br>Stage 2                               | ¢       |
|                                                                                                    |                                                                                                    |                                                                                                    | Date and time<br>2015-09-16 13:48:02<br>2015-09-17 11:38:49                                                                                                    | t<br>Type<br>C<br>P      | Viewer<br>1.2<br>2.3        | Comment<br>Stage 2<br>Stage 3                    | eport   |
| The 0004-ID-GD4130-11M73 report folder was successfully opened                                                                                                    | The 0004-ID-GD4130-11M73 report folder was successfully opened                                                                                                    | O     C     C    C | Date and time<br>2015-09-16 13:48:02<br>2015-09-17 11:38:49                                                                                                    | t<br>Type<br>C<br>P      | Viewer<br>1.2<br>2.3        | Comment<br>Stage 2<br>Stage 3                    | eport   |
|                                                                                                    |                                                                                                    | O<br>ID-GI<br>Auton<br>Auton<br>N <sup>®</sup><br>3<br>4<br>5<br>6                                                                                                    | Octonus         Int           04130-11M73         Int           natically find reports         Intest report           Date and time         2015-09-16 13:48:02           2015-09-17 11:38:49         2015-09-23 09:26:45 | t<br>Type<br>C<br>P<br>P | Viewer<br>1.2<br>2.3<br>1.1 | Comment<br>Stage 2<br>Stage 3                    | eport   |

|                                                    | octonus Int                                                                                                    | eraci          | IVE JL                      | Version 1.2                                      | 4    |
|----------------------------------------------------|----------------------------------------------------------------------------------------------------|----------------|-----------------------------|--------------------------------------------------|------|
| D-G[                                               | D4130-11M73                                                                                                    |                |                             | C Open Re                                        | port |
| Del                                                | ete Report                                                                                                    |                |                             |                                                  | x    |
| ?                                                  | Are you sure you want<br>GD4130-11M73 folder                                                                                 |                |                             | he report 0006-ID-                               |      |
|                                                    |                                                                                                    |                |                             | Yes No                                           |      |
| 5                                                  | 2015-09-23 09:26:45                                                                                                    | Р              | 1.1                         | Stage 3                                          |      |
| 6                                                  |                                                                                                    |                |                             |                                                  |      |
| 7                                                  | 2015-09-22 19:11:50                                                                                                    | С              | 2.2                         |                                                  |      |
| active                                             | 3D Reports Client                                                                                                    |                |                             |                                                  |      |
|                                                    | 3D Reports Client<br>Octonus Int                                                                                             | eract          | ive 3E                      |                                                  |      |
| 5                                                  | •                                                                                                    | eract          | ive 3E                      | D Reports                                        | 1    |
| D-GI                                               | octonus Int                                                                                                    |                | ive 3E                      | D Reports<br>Version 1.2                         | 4    |
| D-GI                                               | Octonus Int                                                                                                    |                | ive 3E<br><sub>Viewer</sub> | D Reports<br>Version 1.2                         | 1    |
| D-GI<br>Autor<br>Autor                             | Octonus Int                                                                                                    | t              |                             | D Reports<br>Version 1.2<br>C Open Re            | 1    |
| O-GI<br>Autor<br>Autor                             | Octonus Int                                                                                                    | t<br>Type      | Viewer                      | D Reports<br>Version 1.2<br>C Open Re            | 1    |
| O-GI<br>Autor<br>Autor<br>Ñ <sup>2</sup><br>2      | Octonus Int<br>O4130-11M73<br>natically find reports<br>natically open latest report<br>Date and time<br>2015-09-22 18:55:16 | t<br>Type<br>P | Viewer<br>1.0               | D Reports<br>Version 1.2<br>C Open Re<br>Comment | 1    |
| D-GI<br>Autor<br>Autor<br>Ñ <sup>∞</sup><br>2<br>3 | Date and time<br>2015-09-16 13:48:02                                                                                         | Type<br>P<br>C | Viewer<br>1.0<br>1.2        | C Comment                                        | 1    |

# **Related Pages**

- Comparative I3D Mini View
  I3D Mini Views
  Interactive 3D Report